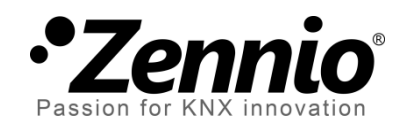

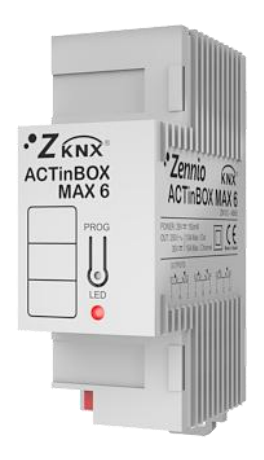

# **ACTinBOX MAX6**

# **Actionneur KNX de 6 sorties**

**ZN1IO-AB60**

Version du programme d'application [3.3] Édition du manuel: [3.3]\_a

www.zennio.com

### Table des matières

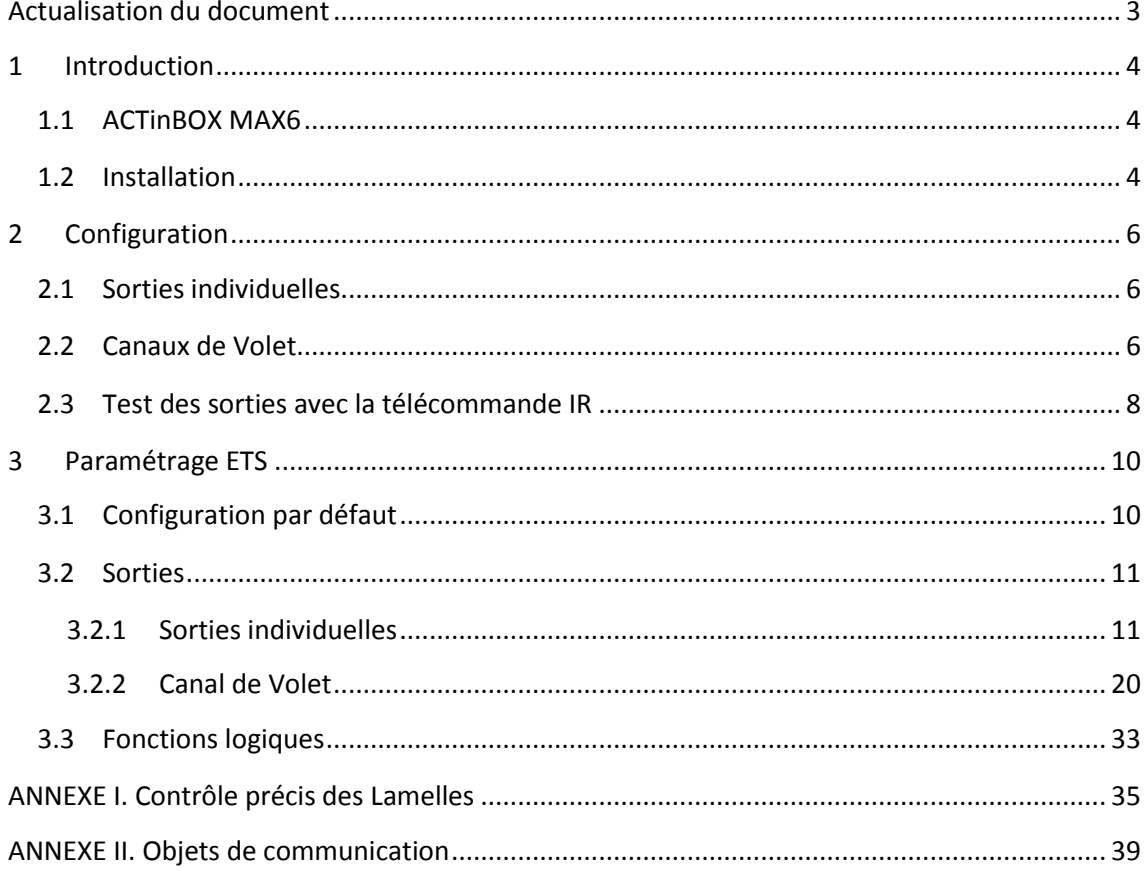

# <span id="page-2-0"></span>**ACTUALISATION DU DOCUMENT**

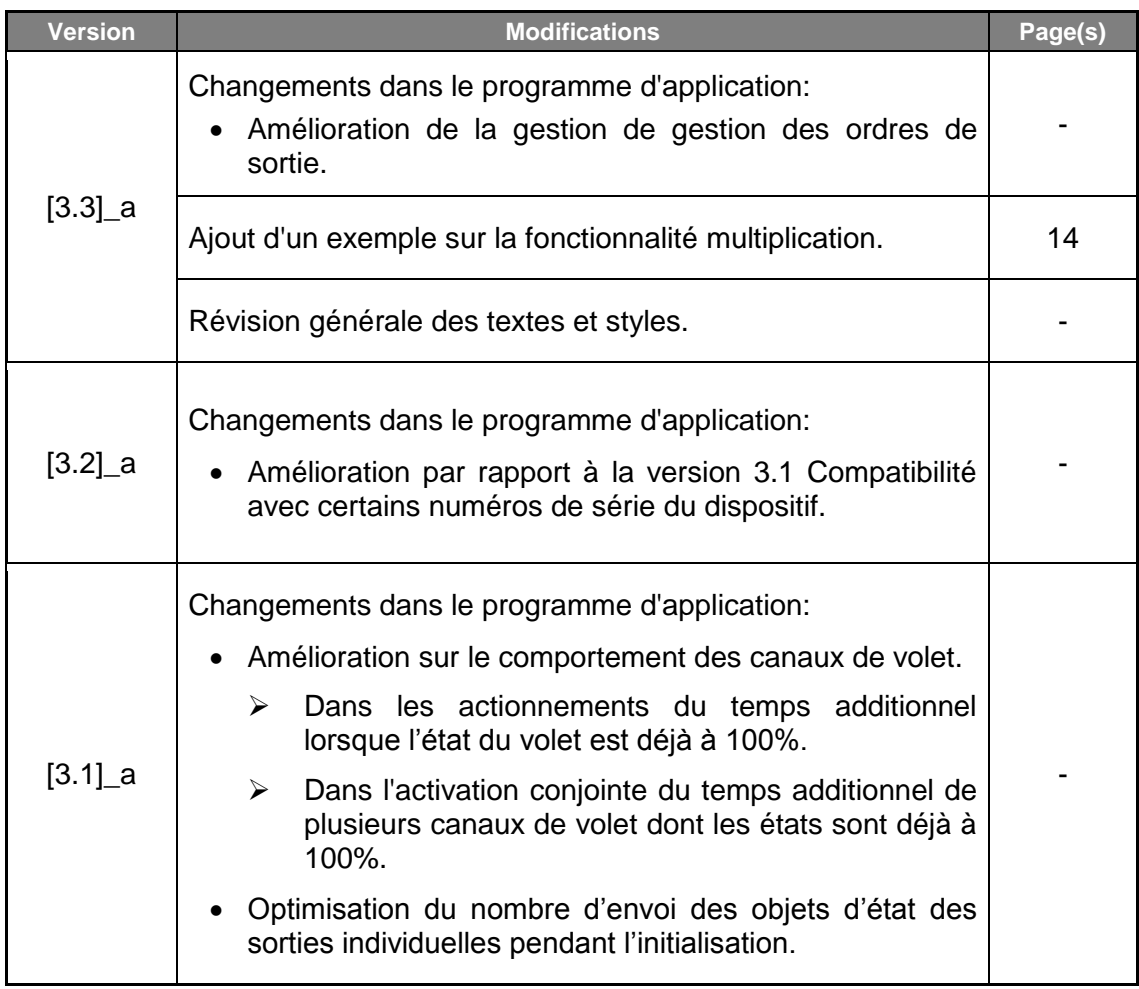

# <span id="page-3-0"></span>**1 INTRODUCTION**

### <span id="page-3-1"></span>**1.1 ACTINBOX MAX6**

L'**ACTinBOX MAX6** est un actionneur KNX qui combine dans un même dispositif les caractéristiques suivantes:

- **6 sorties** binaires multifonction (sorties relais) de 10A chacune, configurables de la façon suivante:
	- Jusqu'à 3 canaux pour le contrôle précis des volets (avec ou sans lamelles)
	- $\triangleright$  Jusqu'à 6 sorties individuelles.
- Module de **10 fonctions logiques** multi-opération, qui pourront être activées ou désactivées indépendamment via un objet de communication.
- Possibilité d'actionner manuellement les sorties de l'actionneur, pour les tester, grâce à la télécommande infrarouge Zennio.

Les sorties et les fonctions logiques sont traitées comme des blocs indépendants qui, même s'ils fonctionnent comme s'il s'agissait de deux dispositifs indépendants, peuvent interagir entre eux.

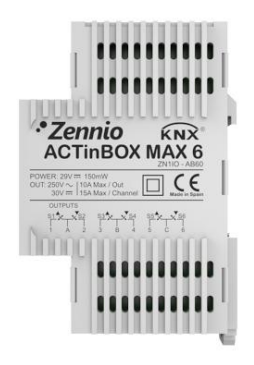

**Figure 1.** Actionneur ACTinBOX MAX6

## <span id="page-3-2"></span>**1.2 INSTALLATION**

L'ACTinBOX MAX6 se connecte au bus KNX par le connecteur KNX inclus.

Une fois le dispositif alimenté par la tension de BUS, il sera possible de télécharger l'adresse physique et le programme d'application associé.

Cet actionneur ne nécessite pas d'alimentation externe, il est alimenté par le BUS KNX

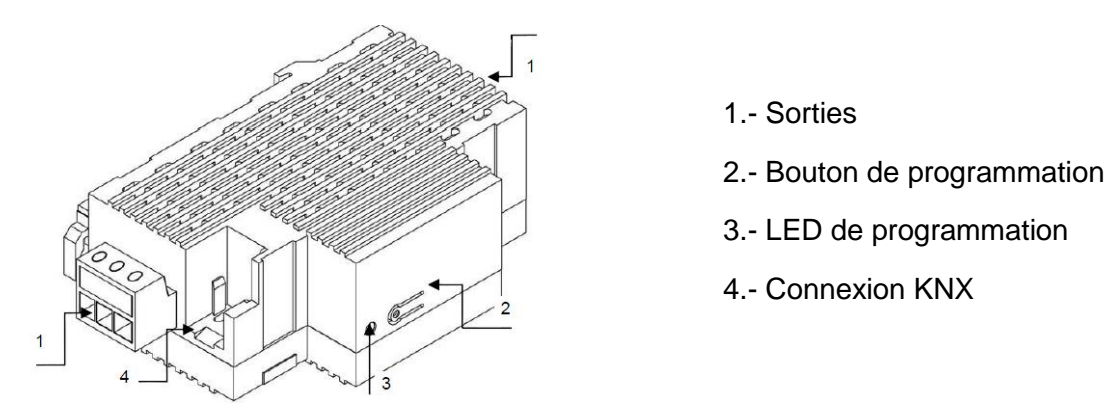

**Figure 2.** ACTinBOX MAX6 Schéma des éléments

Voici une description des éléments principaux de l'actionneur:

**Bouton de programmation (2)**: Une pression courte sur ce bouton place le  $\cdot$ dispositif en mode de programmation, et la LED associée (3) s'allume en rouge.

**Note:** *Si ce bouton est maintenu appuyé lors de la connexion de la tension de BUS, l'ACTinBOX MAX6 se met en mode sûr.* La LED se met à clignoter rouge toutes les 0,5 secondes.

A chaque fois que l'ACTinBOX MAX6 se trouve en processus d'initialisation, après un téléchargement ou perte d'alimentation, la LED de programmation clignote de couleur bleu. Pendant le temps d'initialisation de l'actionneur, tous les ordres reçus sont pris en compte et s'exécute en fin d'initialisation.

**Sorties (1)**: Point d'insertion des connecteurs à vis (inclus dans l'emballage original) qui permettront de connecter les différents systèmes qui seront contrôlés par l'actionneur. Le câblage des connecteurs peut se réaliser avant de l'insérer dans les espaces correspondants.

Pour plus d'informations sur les caractéristiques techniques de l'ACTinBOX MAX6, ainsi que des informations de sécurité et installation de celui-ci, consulter le **Document Technique** de l'actionneur inclus dans l'emballage original du dispositif et également disponible sur la page web: [http://www.zennio.com/fr.](http://www.zennio.com/fr)

# <span id="page-5-0"></span>**2 CONFIGURATION**

### <span id="page-5-1"></span>**2.1 SORTIES INDIVIDUELLES**

L'actionneur ACTinBOX MAX6 dispose de **6 sorties**, avec relais individuels, qui permettent de contrôler différentes charges de manière autonome. Chaque sortie peut être activée ou désactivée de manière indépendante et chacune d'elles ont différentes fonctionnalités additionnelles.

Chaque sortie individuelle peut se configurer comme **normalement ouverte** (l'activation de la sortie provoque la fermeture du relais) ou **normalement fermée** (l'activation de la sortie provoque l'ouverture du relais).

En plus du type, l'ACTinBOX MAX6 permet de configurer les fonctionnalités suivantes sur les sorties individuelles:

- **Temporisations** Permet de temporiser les sorties, établissant des temps pour l'allumage et l'extinction.
- **Scènes.** Permet d'exécuter et/ou enregistrer des actions déterminées sur la/les sortie(s) sur laquelle s'active cette fonction L'état de chaque sortie variera en fonction de l'action indiquée par la scène paramétrée.
- **Alarme.** Permet de changer l'état des sorties sur lesquelles sont activées cette fonction. Peut se configurer l'état de la sortie au moment du déclenchement de l'alarme et au moment de sa désactivation.

**Note:** *L'alarme est prioritaire sur le reste des fonctionnalités.*

**Configuration initiale.** Par défaut ou personnalisée

Toutes ces fonctions seront expliquées plus en détail dans le chapitre 3. Paramétrage ETS.

## <span id="page-5-2"></span>**2.2 CANAUX DE VOLET**

L'ACTinBOX MAX6 permet de contrôler, sur ces canaux, n'importe quel type de **volets** ou autres **fermetures motorisées** et ce, **jusqu'à 3** différents.

Ces canaux permettent de contrôler le mouvement des volets d'une installation domotique:

- **Contrôle basique** de montée/descente des volets.
- **Contrôle précis** du positionnement, aussi bien du volet que des lamelles (pour les volets qui en possède).

Chaque canal (A, B, C) se compose de 2 sorties individuelles consécutives; c'est-àdire, le canal A comprend les sorties individuelles 1 et 2; le canal B, les sorties 3 et 4 et le canal C, les sorties 5 et 6. La première sortie du canal est celle chargée d'envoyer l'ordre de monter le volet, alors que la seconde sortie envoie l'ordre de descendre le volet. Il est donc important que les câbles des moteurs des volets, en charge de monter/descendre le volet, soient correctement connectés à chacune des sorties du canal pour réaliser l'action requise.

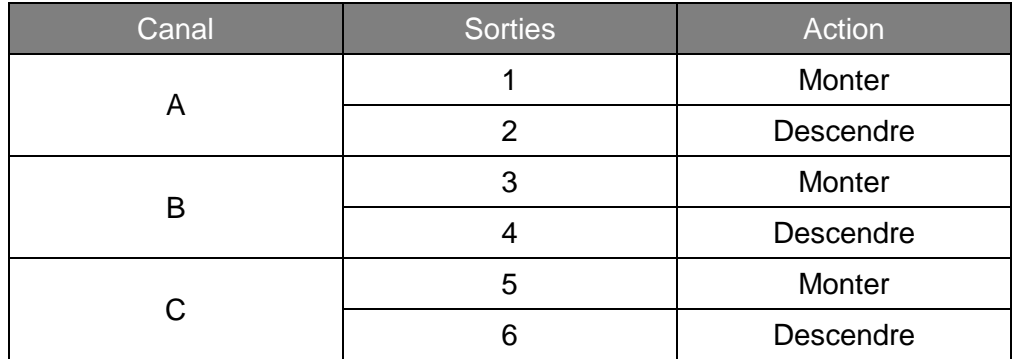

Le [Tableau 1](#page-6-0) suivant montre l'action réalisée par les sorties de chaque canal:

**Tableau 1.** Canaux de volet: Actions des sorties

### <span id="page-6-0"></span>Chaque canal peut être configuré comme **volet normal/auvent** ou comme **volet avec lamelles orientables**.

En plus du type de volet, l'ACTinBOX MAX6 permet de d'utiliser les fonctionnalités suivantes sur les canaux de volet:

**Temps.** Permet de configurer les temps de base du parcours d'un volet: temps de monté et temps de descente, ainsi que la possibilité de définir un temps de sécurité avant un changement de sens et un temps additionnel à l'arrivé en fin de parcours. Pour les volets avec lamelles orientables, il sera possible de configurer le temps de rotation complète des lamelles et le temps du pas de celles-ci.

- **Objet d'état.** Donne la position actuelle du volet (et, dans le cas échéant, celui des lamelles).
- **Contrôle précis.** Permet de placer le volet dans une position (en pourcentage: 0-100%) définie par paramètre. De plus, pour les volets avec lamelles orientables, il sera également possible d'établir la position souhaitée pour les lamelles (valeur comprise entre 0 et 100%).
- **Scènes.** Permet d'exécuter et/ou enregistrer une action sur le/les canaux de volet dans lesquels sont activés cette fonction.
- **Alarmes.** Deux alarmes configurables sont disponibles pour chaque canal de volet. Permet de réaliser l'action définie par paramètre lors de la réception d'un évènement externe déterminé.
- **Mouvement inversé.** Permet de contrôler le volet de manière inversée à ce qui se fait normalement.
- **Positionnement direct.** Envoi un ordre au volet pour qu'il se place dans la position prédéfinie.
- **Configuration initiale.** Par défaut ou personnalisée

Toutes ces fonctions seront expliquées plus en détail dans le chapitre 3. Paramétrage ETS.

## <span id="page-7-0"></span>**2.3 TEST DES SORTIES AVEC LA TÉLÉCOMMANDE IR**

L'actionneur ACTinBOX MAX6 intègre un récepteur infrarouge situé dans la zone de la LED de programmation. Cette fonctionnalité permet, pendant l'installation, de tester les sorties de l'actionneur depuis la télécommande infrarouges Zennio (celle utilisée pour le contrôle du InZennio Z38i ou ZAS, voir l'exemple sur la [Figure 3\)](#page-8-0).

**Note:** *Pour contrôler les sorties depuis la télécommande infrarouge, il faut que la LED de programmation soit allumée (lumière rouge).*

Le contrôle des sorties se réalise de la manière suivante:

Appui sur le **bouton de droite**: ferme le relais de la sortie correspondante

Appui sur le **bouton de gauche**: ferme le relais de la sortie correspondante

La [Figure 3](#page-8-0) montre une représentation des boutons de la télécommande qui doivent être appuyés en fonction des sorties à contrôler.

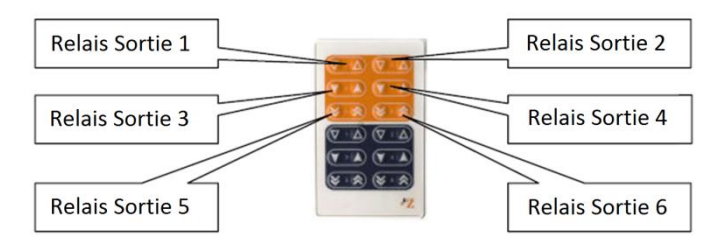

**Figure 3.** Zones d'appui sur la télécommande

<span id="page-8-0"></span>Le contrôle par infrarouges est utile pour réaliser un test des sorties de l'actionneur. Aucune des fonctions paramétrées dans celui-ci (telles que scènes, temporisations, etc.) ne seront prises en compte lors de l'ouverture ou la fermeture des relais par infrarouge, de même, aucun objet ne sera envoyé sur le BUS.

# <span id="page-9-0"></span>**3 PARAMÉTRAGE ETS**

Pour commencer avec le paramétrage de l'actionneur ACTinBOX MAX6, il est nécessaire, une fois ouvert le programme ETS, d'importer la base de données du produit (programme d'application ACTinBOX MAX6).

Ensuite, il faut ajouter le dispositif au projet correspondant et, en cliquant droit avec la souris sur le nom du dispositif, il faut choisir "Éditer les paramètres" pour commencer avec la configuration.

Les chapitres suivants détaillent le paramétrage, sous ETS, des différentes fonctions de l'application.

# <span id="page-9-1"></span>**3.1 CONFIGURATION PAR DÉFAUT**

Cette partie présente la configuration du dispositif par défaut.

A la première ouverture de l'Editeur de Paramètres de l'ACTinBOX MAX6, la page se présentera comme suit:

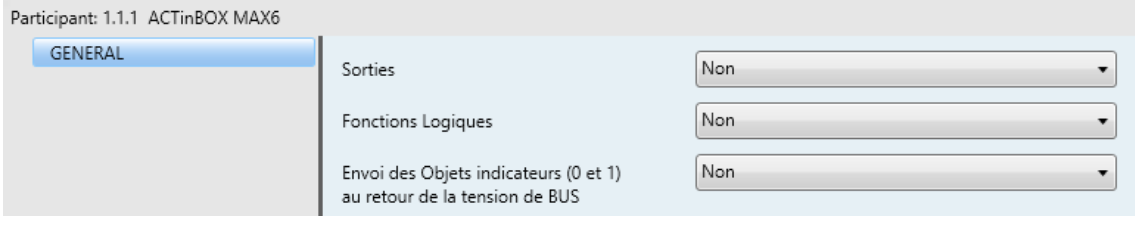

**Figure 4.** Configuration par défaut

<span id="page-9-2"></span>Comme il est possible de voir sur la [Figure 4,](#page-9-2) les sorties et les fonctions logiques sont, par défaut, désactivées. Aucun objet de communication ne sera visible avant d'activer les différentes fonctionnalités de l'actionneur.

Si le paramètre "**Envoi des Objets indicateurs (0 et 1) au retour de la tension de BUS**" est activé, deux objets de communication de 1 bit apparaissent ("Reset 0" et "Reset 1") et enverrons sur le BUS KNX les valeurs "0" et "1" après une chute de tension de bus. Son but est d'actualiser les autres dispositifs de l'installation. Cet envoi peut être immédiat ou suite à un retard configurable (en secondes).

### <span id="page-10-0"></span>**3.2 SORTIES**

A choisir "Oui" dans le paramètre Sorties, un accès à la page de configuration des sorties apparaîtra dans la menu de gauche, celui-ci se présentera comme suit:

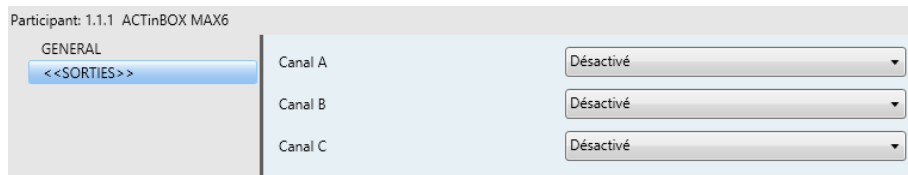

**Figure 5.** Ecran de configuration des sorties

Les sorties sont regroupées (de deux en deux) par canaux, avec un total de 3 (A, B et C). Elles sont, par défaut, désactivées. A la sélection de chacun d'eux, un menu déroulant permet de les configurer comme **sorties individuelles** ou comme **canal de volet**.

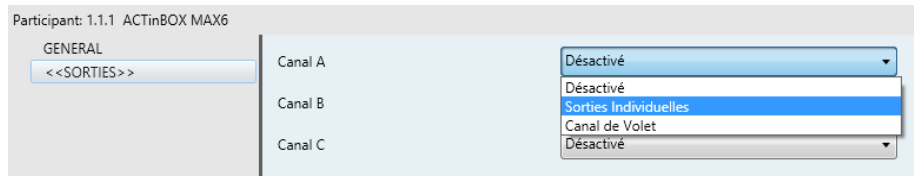

**Figure 6.** Possibles configurations des canaux

#### <span id="page-10-1"></span>**3.2.1 SORTIES INDIVIDUELLES**

La [Figure 7](#page-10-2) montre un exemple de paramétrage sous l'ETS d'un canal configuré comme Sorties individuelles. Dans cet exemple, est paramétré le canal A, correspondant aux sorties individuelles 1 et 2.

| Participant: 1.1.1 ACTinBOX MAX6 |                                      |                                                              |                                     |  |  |  |
|----------------------------------|--------------------------------------|--------------------------------------------------------------|-------------------------------------|--|--|--|
|                                  | GENERAL<br>< <sorties>&gt;</sorties> |                                                              | Activée<br>$\overline{\phantom{a}}$ |  |  |  |
|                                  | - SORTIE 1<br>- SORTIE 2             | TYPE:                                                        | Normalement Ouverte                 |  |  |  |
|                                  |                                      | FONCTIONS:                                                   |                                     |  |  |  |
|                                  |                                      | - Temporisations                                             | Non<br>$\cdot$                      |  |  |  |
|                                  |                                      | - Scènes                                                     | Non                                 |  |  |  |
|                                  |                                      | - Alarme                                                     | Non                                 |  |  |  |
|                                  |                                      | - Configuration Initiale<br>(au retour de la tension de BUS) | Par défaut                          |  |  |  |

**Figure 7.** Canal A configuré comme sorties individuelles

<span id="page-10-2"></span>Lors de l'activation de chaque sortie, apparaissent automatiquement, dans la fenêtre de topologie de l'ETS, les objets de communications associés (tous sur 1 bit) suivants:

- **[SX] ON/OFF**: Permet d'activer (ON) ou désactiver (OFF) la sortie correspondante, par l'envoi de la valeur "1" ou "0", en fonction du type de sortie configurée.
- **[SX] État**: Montre l'état actuel de la sortie (activée ou désactivée)
- **[SX] Blocage:** Permet de bloquer/débloquer la sortie (désactiver/activer son contrôle) en envoyant la valeur "1"/"0" sur cet objet de communication.

**Note:** *Seule la fonction "Alarme" possède une priorité majeure au blocage; c'est-à-dire, si durant le blocage arrive un signal d'alarme, la sortie correspondante se placera dans la position indiquée dans la fonction alarme.*  Quand l'alarme s'arrêtera, la sortie reviendra à son état de blocage.

La première chose à configurer est le type de chaque sortie du canal:

- **Normalement ouverte:** la sortie est considérée active (ON) lorsque le relais est fermé, et désactivée (OFF) lorsque le relais est ouvert.
- **Normalement fermée:** la sortie est considérée active (ON) lorsque le relais est ouvert, et désactivée (OFF) lorsque le relais est fermé.

Voici les fonctions associées à chacune des sorties:

**Temporisations:** Permet de temporiser les sorties, avec une temporisation simple et/ou une intermittence.

| Participant: 1.1.1 ACTinBOX MAX6                    |                                                                 |                           |
|-----------------------------------------------------|-----------------------------------------------------------------|---------------------------|
| GENERAL<br>< <sorties>&gt;<br/>- SORTIE 1</sorties> | <b>TEMPORISATION SIMPLE</b>                                     | Oui                       |
| Temporisations                                      | - Retard à l'Allumage<br>[dixièmes de sec.] (0 = Sans retard)   | $\Rightarrow$<br>$\Omega$ |
| - SORTIE 2                                          | - Retard à l'Extinction<br>[dixièmes de sec.] (0 = Sans retard) | $\div$<br>0               |
|                                                     | - Temps Allumé<br>[dixièmes de sec.] (0 = Infini)               | ŧ<br>$\theta$             |
|                                                     | - Multiplication                                                | Non                       |
|                                                     | <b>IINTERMITTENCE</b>                                           | Non                       |

**Figure 8.** Page de temporisations. Temporisation simple

 **Temporisation simple.** Permet d'effectuer l'allumage/extinction des sorties avec un retard déterminé suite à l'envoi de l'ordre ("[SX] Temporisation"=1 ou 0).

- **Retard à l'allumage:** Ce paramètre détermine le temps entre l'ordre d'allumage temporisé et l'allumage effectif de la sortie. Un 0 indique qu'aucun retard ne sera appliqué.
- **Retard à l'extinction:** Ce paramètre détermine le temps entre l'ordre d'extinction temporisé et l'extinction effectif de la sortie. Un 0 indique qu'aucun retard ne sera appliqué.
- **Temps allumé:** Détermine le temps pendant lequel la sortie restera allumée avant l'extinction. Un 0 indique que la durée est illimitée.

Ces paramètres s'appliquent à la temporisation simple de la façon suivante:

- o Quand l'ACTinBOX MAX6 reçoit un "1" sur l'objet de communication "[SX] Temporisation", la sortie s'allumera, appliquant le retard à l'allumage et la durée correspondants (si ces options possèdent des valeurs différentes de "0")
- o Quand l'ACTinBOX MAX6 reçoit un "0" sur l'objet de communication "[SX] Temporisation", la sortie s'éteindra, appliquant le retard correspondant (si cette option possède une valeur différente de "0")
- **Multiplication:** Permet d'augmenter progressivement, pendant l'exécution, la durée de l'allumage et les retards à l'allumage ou extinction. Deux cas se différencient:

#### o **Sans multiplication:**

- Si le compte à rebours du retard avant allumage est déjà lancé, il se réinitialisera à chaque fois qu'un "1" est reçu sur l'objet "[SX] Temporisation".
- Si l'allumage s'est déjà produit et le compte à rebours du temps allumé est lancé, celui-ci se réinitialisera à chaque fois qu'un "1" est reçu.
- Si le compte à rebours du retard avant extinction est déjà lancé, il se réinitialisera à chaque fois qu'un "0" est reçu sur l'objet "[SX] Temporisation".

#### o **Avec multiplication:**

- Si le compte à rebours du retard avant allumage est lancé et qu'il est reçu plusieurs fois la valeur "1" sur l'objet "[SX] Temporisation", alors le retard sera de "n" fois le temps configuré, "n" étant le nombre de fois la valeur "1" reçue.
- Si l'allumage s'est déjà produit et le compte à rebours du temps allumé est lancé et qu'il est reçu plusieurs fois la valeur "1", alors le temps allumé sera "n" fois le temps configuré, "n" étant le nombre de fois la valeur "1" reçue.
- Si le compte à rebours du retard avant extinction est lancé et qu'il est reçu la valeur "0" plusieurs fois, alors le retard sera de "n" fois le paramètre, "n" étant le nombre de fois la valeur "0" reçue.

**Note:** *La fonction multiplication peut être particulièrement utile en l'absence de retards d'allumage et d'extinction. Par contre, comme il a été expliqué et comme montré dans l'exemple suivant, il est possible de l'appliquer aux retards dans le cas où une valeur leur aurait été attribuée.*

*Exemple: Un retard avant allumage de 3 secondes est paramétré, puis un retard avant extinction de 3 secondes, et une durée allumée de 5 secondes. Les figures suivantes montrent des exemples de fonctionnement à la réception successive de valeur "0" ou "1" du BUS (Représentées par →0 et →1), respectivement pour les cas de multiplication désactivé et activé.* 

*Sans multiplication:*

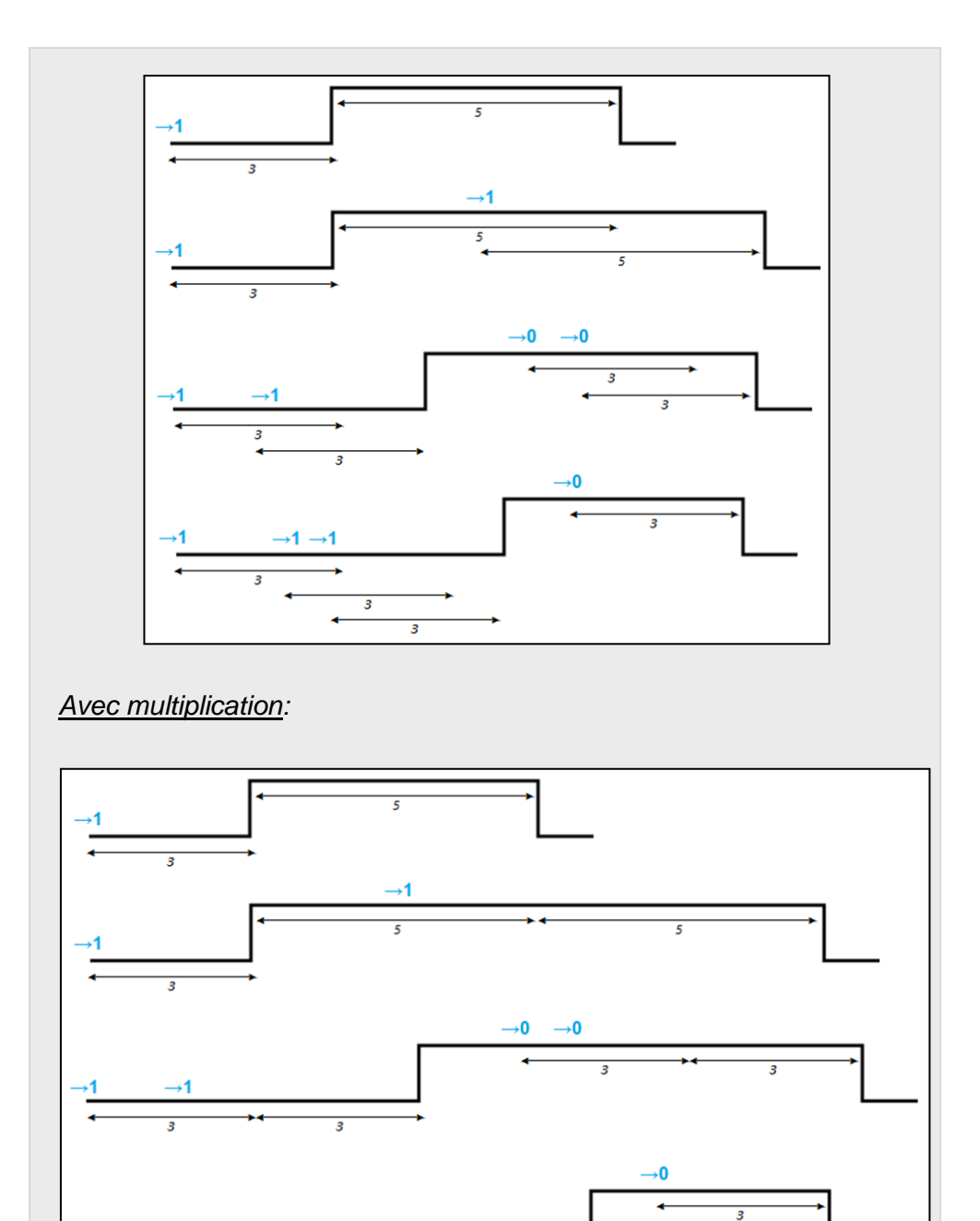

 **Intermittence** (voir [Figure 9\)](#page-15-0). Permet le lancement de séquences d'allumages et d'extinctions intermittentes, en configurant pour cela, le temps allumé et le temps éteint, ainsi que le nombre de fois que cette séquence, d'allumage et d'extinction, se répétera (si dans le paramètre "Nombre de répétitions" est choisi la valeur 0, la séquence se répétera indéfiniment, jusqu'à ce qu'arrive un ordre d'extinction de l'intermittence,"[SX] Intermittence=0"). Il est également possible de définir la position dans laquelle se placera la sortie après la dernière répétition (possibilité de choisir entre sortie allumée ou éteinte).

্ব

द

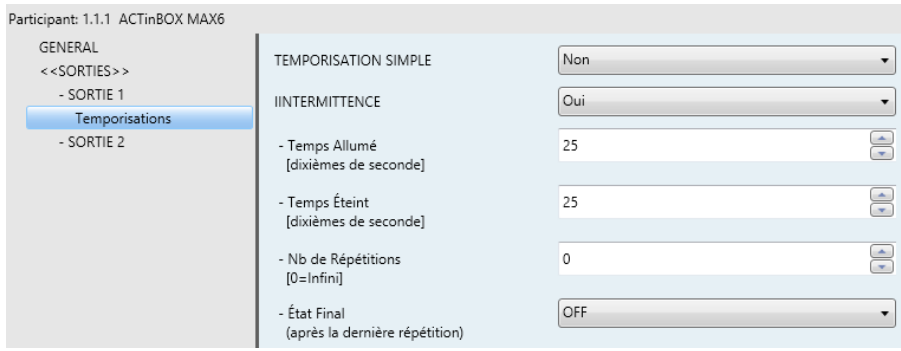

**Figure 9.** Page de temporisations. Intermittence

<span id="page-15-0"></span>Il est **important** de savoir que l'ACTinBOX MAX6 permet de paramétrer une temporisation simple et une intermittence sur une même sortie.

**Scènes:** Les scènes permettent un actionnement synchronisé de plusieurs dispositifs de l'installation de domotique, de telle sorte que cela génère des ambiances prédéfinies par paramètre.

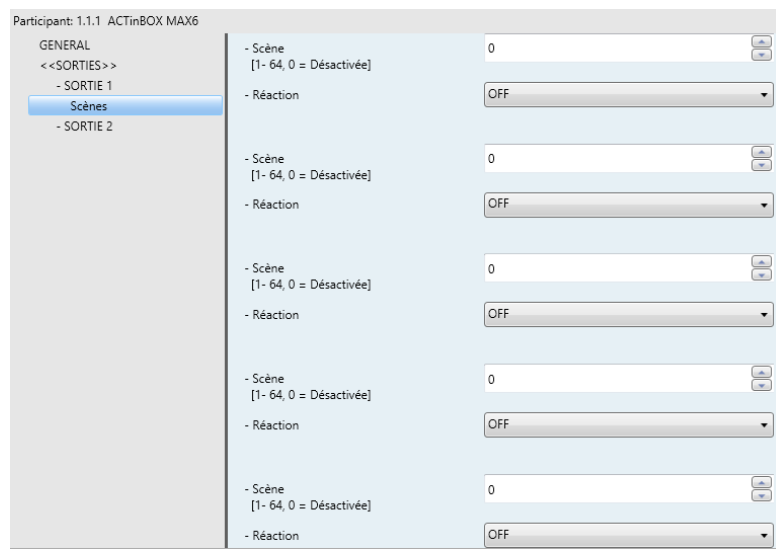

**Figure 10.** Page de scènes.

Il existe un objet de communication de 1 byte associé aux scènes pour les sorties individuelles: "Scènes (Sorties)", qui apparaît au moment d'activer, sous ETS, l'onglet "Sortie", même si elles sont désactivées.

Dans le cas des sorties individuelles de l'actionneur ACTinBOX MAX6, les scènes permettent d'associer une valeur numérique (comprise entre 1 et 64; la valeur 0 indique que l'option correspondante est désactivée) à un état de la sortie (allumé ou éteint). Ainsi, quand l'objet de communication associé aux scènes reçoit, du bus KNX, la valeur de la scène définie, l'action paramétrée

s'exécutera: allumer ou éteindre la sortie associée, ce qui permettra de créer différentes ambiances dans une installation.

En plus de l'exécution des scènes, il est possible de les **enregistrer**, en sachant que les valeurs numériques associées devront être comprises entre 128 et 191.

L'ACTinBOX MAX6 permet d'exécuter et/ou enregistrer **jusqu'à 5 scènes**  différentes pour chaque sortie.

**Alarme:** Dans chaque sortie individuelle, il est possible de configurer **une** alarme, qui, une fois activée, sera **prioritaire** sur tous les autres ordres qui peuvent arriver à l'actionneur depuis le BUS KNX; c'est-à-dire, tous les ordres qui arrivent à l'actionneur seront ignorés jusqu'à ce que l'alarme soit désactivée.

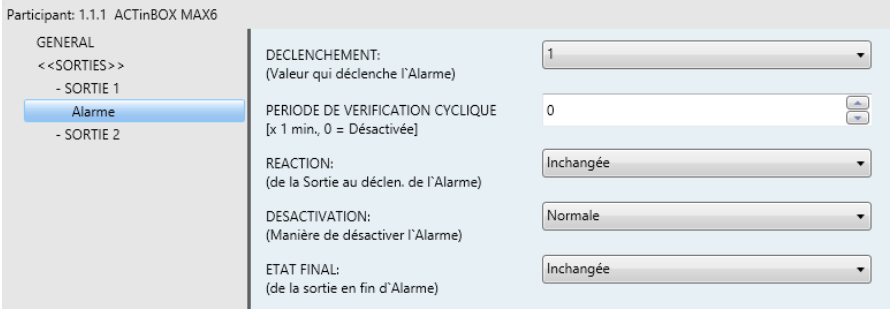

**Figure 11.** Page d'alarme.

Comme nous pouvons le voir sur la figure précédente, dans la page d'alarme pour les sorties individuelles, il existe les paramètres suivants:

- **Déclencheur:** valeur qui active l'alarme. Peut être "1" ou "0". S'il est choisi "1", quand est reçu un "1" sur l'objet de communication associé, l'alarme s'activera, et s'il est reçu un "0", l'alarme se désactivera. S'il est choisi "0" comme valeur déclencheur de l'alarme, quand est reçu un "0", l'alarme s'activera, et s'il est reçu un "1", l'alarme se désactivera.
- **Période de contrôle cyclique (en minutes):** Permet de paramétrer le temps après lequel l'alarme s'activera si aucun télégramme de "Non Alarme" (Etat de normalité) n'est reçu sur l'objet "[SX] Alarme" = valeur contraire au déclenchement"; prévenant ainsi d'un possible problème sur le dispositif émetteur. Quand le temps de monitorisation cyclique arrive à sa fin, l'ACTinBOX MAX6 active l'alarme qui exécutera l'action définie

dans celle-ci (sauf si l'état de la sortie resterait inchangé). Cette situation ne se produira pas si la valeur contraire à celle définie dans Déclenchement est reçue sur l'objet de communication Alarme avant qu'arrive à son terme la période de monitorisation cyclique.

Le contrôle cyclique peut être désactivé simplement en écrivant la valeur 0 dans la case correspondante.

Pour mieux comprendre ce comportement, voici un exemple:

#### **Exemple**:

*Supposons que l'on configure une période de contrôle cyclique de 2 minutes. Le déclencheur de l'alarme est "1" et l'action qui sera réalisée lorsqu'elle s'activera est l'allumage de la sortie correspondante et lorsqu'elle se désactivera, son extinction. La sortie est éteinte et un "1" arrive via l'objet de communication associé à l'alarme, entraînant son activation et plaçant la sortie à ON. Tant que l'alarme sera activée, n'importe quelle action qui sera envoyée sur la sortie sera ignorée par l'actionneur. Après un certain temps (t2), un "0" arrive sur l'objet d'alarme, entraînant sa désactivation et la commutation de la sortie (de allumée à éteinte). Si, avant que la période de monitorisation cyclique, configuré à 2 minutes, arrive à son terme un nouveau télégramme de "non alarme" est reçu, le temps de la période de monitorisation recommencera à zéro. Si, pendant deux minutes, aucun télégramme de "non alarme" n'est reçu sur l'objet de communication d'alarme, celle-ci s'activera automatiquement provoquant un changement d'état de la sortie (d'éteint à allumé). De même que dans le cas précédent, tant que l'alarme sera activée, tous les ordres envoyés sur la sortie seront ignorés. Voir la figure suivante.*

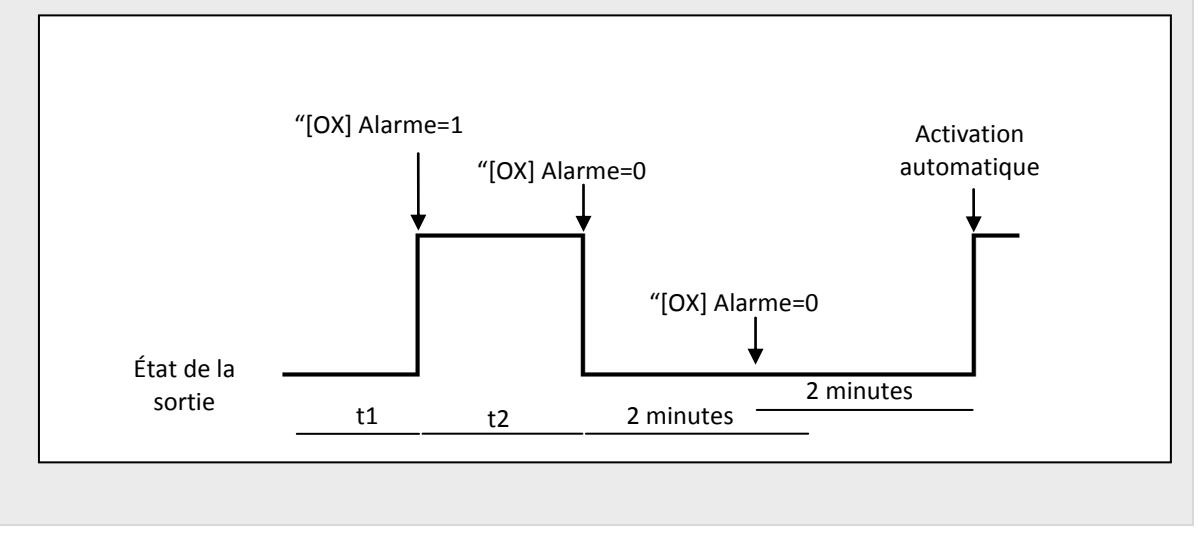

- **Réaction (de la sortie au déclenchement de l'alarme):** A partir de ce paramètre, il est possible de choisir l'état de la sortie lorsque l'alarme est déclenchée:
	- Inchangée
	- Allumée (ON).
	- Éteinte (OFF).
	- Sortie intermittente (un temps allumé et un autre éteint): 3 nouvelles options apparaissent. D'ici, il sera possible de configurer la durée allumée, éteint et le nombre de répétition de la séquence d'intermittence.
- **Désactivation**: Indique la façon de désactiver l'alarme, à choisir entre:
	- **Normal:** Selon le paramètre de déclenchement, l'alarme se désactivera quand arrivera un "0" ou un "1" sur l'objet d'alarme.
	- **Avec Confirmation:** Méthode avec laquelle une désactivation normale sera nécessaire, mais l'alarme ne se désactivera qu'après avoir reçu un "1" sur l'objet de communication de 1 bit "[Sx] Confirmation". Cette seconde méthode permet de maintenir la sortie bloquée jusqu'à sa désactivation manuel, et ce, même si l'alarme est terminée.
- **Etat final (de la sortie à la fin de l'alarme):** A partir de ce paramètre, il est possible de choisir l'état de la sortie en fin d'alarme entre:
	- Inchangée
	- Allumée (ON).
	- Éteinte (OFF).
	- Tel qu'elle était avant l'alarme
- **Configuration Initiale:** Est configuré ici l'état des sorties au retour de la tension sur le BUS de communication. Peut se paramétrer comme configuration par défaut ou personnalisée.

Si la configuration par défaut est choisie, la sortie se mettra à OFF après un téléchargement depuis l'ETS (partiel ou complet); après une coupure de

tension, la sortie restera dans l'état qu'elle avait avant cette coupure (allumée ou éteinte).

Si la configuration personnalisée est choisie, apparaîtra la fenêtre suivante:

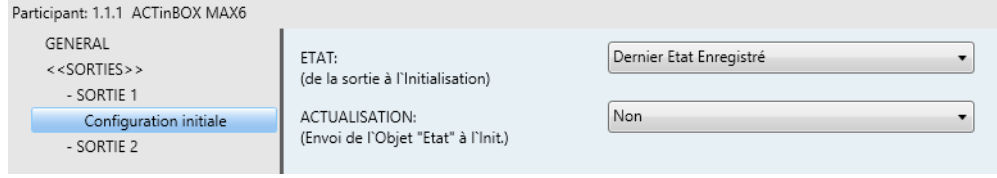

**Figure 12.** Configuration initiale du type personnalisé.

Dans celui-ci, il sera possible de configurer les options suivantes:

- **État:** Permet de choisir l'état dans lequel se trouvera la sortie suite à un téléchargement ou au retour de la tension de BUS. A choisir entre les états suivants: Dernier état enregistré (état dans lequel se trouvait la sortie avant la coupure de tension), sortie allumée (ON) o sortie éteinte (OFF).
- **Actualisation:** en activant cette option ("Oui"), il sera envoyé l'état actuel de la sortie, à l'initialisation et au retour de la tension d'alimentation du BUS, sur l'objet de communication correspondant. En plus, il sera possible de définir un temps de retard pour l'envoi de l'état de la sortie. Si la valeur "0" est choisie, l'envoi sera immédiat.

L'envoi de l'état initial des sorties individuelles est toujours réalisé par l'objet "[SX] Etat".

#### <span id="page-19-0"></span>**3.2.2 CANAL DE VOLET**

L'ACTinBOX MAX6 permet également de configurer ses sorties comme canaux de volet, pour contrôler le mouvement de **jusqu'à 3 volets** différents dans une installation domotique

Lors de l'activation sous l'ETS d'un canal comme canal de volet, apparaît automatiquement un objet de 1 bit ("[CX] Blocage"), associé à chaque canal, qui permet leur blocage (désactiver son contrôle) lors de l'envoi d'un '"1" sur l'objet. A savoir, si le volet est en mouvement lors de la réception de l'ordre de blocage, le volet sera stoppé et tout ordre sera ignoré. La sortie se débloquera lors de l'envoi d'un "0" sur l'objet de communication.

**Note:** *Seule la fonction "Alarme" a une priorité supérieure à celle du blocage. Si, pendant un état de blocage du volet, une alarme est reçue, le volet se positionnera tel qu'il a été configuré dans la fonction alarme. Dès la fin de l'alarme, le volet revient à son état de blocage.*

La première chose qu'il faut configurer est le type de volet:

**Volet normal / Auvent:** Il s'agit de volets (ou autres fermetures motorisées) d'usage habituel. Ils possèdent un unique mouvement (montée ou descente). Lors de l'activation de ce type de volet, deux objets de communication associés apparaîtront: "[CX] Monter/Descendre" et "[CX] Arrêter", pour envoyer les ordres de monter/descendre et arrêter le volet.

Lorsque ce type de volet est choisi, apparaît la Note suivante: "Sont ignorées les Positions des Lamelles pour les Volets Normaux". Ceci signifie que tous les paramètres qui apparaissent dans les différentes options qui font référence au positionnement (%) des lamelles du volet ne devront pas être pris en compte pour ce type de volet.

**Volet avec lamelles orientables:** Il s'agit de volets spéciaux qui possèdent des lamelles manœuvrables à partir du même moteur. Pour ce type de volets, l'ACTinBOX MAX6 permet le contrôle de deux mouvements différents: la rotation des lamelles (pour obtenir plus ou moins de lumière venant de l'extérieur) et le mouvement du volet (pour le monter ou le descendre). Lors de l'activation de ce type de volet, deux objets de communication associés apparaîtront: "[CX] Monter/Descendre" (utilisé pour envoyer les ordres de monter et descendre le volet) et "[CX] Arrêter/Pas" qui arrête le mouvement du volet à la réception d'un "1" ou d'un "0" sur cet objet. Si le volet était déjà arrêté à la réception d'un "0", les lamelles effectuent une légère rotation vers le haut, et une légère rotation vers le bas à la réception d'un "1". La fonctionnalité du pas haut/bas est utile pour corriger légèrement tant la position des lamelles.

Pour obtenir des informations détaillées sur ce type de volets et sa configuration sous ETS, consulter l'ANNEXE I. Contrôle précis des lamelles.

Sur les figures suivantes, il est possible de voir les écrans qui apparaissent lors de la configuration d'un canal de sortie comme canal de volet type Normal/Auvent [\(Figure](#page-21-0)  [13\)](#page-21-0) et un autre comme canal de volet avec lamelles orientables [\(Figure 14\)](#page-21-1).

| articipant: 1.1.1 ACTinBOX MAX6             |                                                                              |                             |
|---------------------------------------------|------------------------------------------------------------------------------|-----------------------------|
| <b>GENERAL</b><br>< <sorties>&gt;</sorties> | TYPE:                                                                        | Volet Normal / Auvent<br>۰. |
| - CANAL A                                   | - NOTE: Sont ignorées les positions des<br>Lamelles pour les Volets Normaux" |                             |
|                                             | TEMPS:                                                                       |                             |
|                                             | - Parcours du Volet<br>[dixièmes de seconde]                                 | $\triangleq$<br>150         |
|                                             | - Temps de sécurité avant le changement<br>de sens [dixièmes de seconde]     | $\triangleq$<br>5           |
|                                             | - Temps de Montée/Descente différents?                                       | Non<br>▼.                   |
|                                             | - Temps additionnel à l'arrivé en limite<br>(Supérieure ou inférieure)       | <b>Non</b><br>۰.            |
|                                             | <b>FONCTIONS:</b>                                                            |                             |
|                                             | - Objet d'État                                                               | <b>Non</b><br>۰.            |
|                                             | - Contrôle Précis                                                            | <b>Non</b><br>۰,            |
|                                             | - Scènes                                                                     | <b>Non</b><br>▼.            |
|                                             | - Alarmes                                                                    | Non<br>▾                    |
|                                             | - Mouvement Inversé                                                          | Non<br>$\bullet$            |
|                                             | - Positionnement Direct                                                      | Non<br>▼.                   |
|                                             | - Configuration Initiale                                                     | Par défaut<br>▼.            |

**Figure 13**. Canal A configuré comme canal de volet normal / auvent

<span id="page-21-0"></span>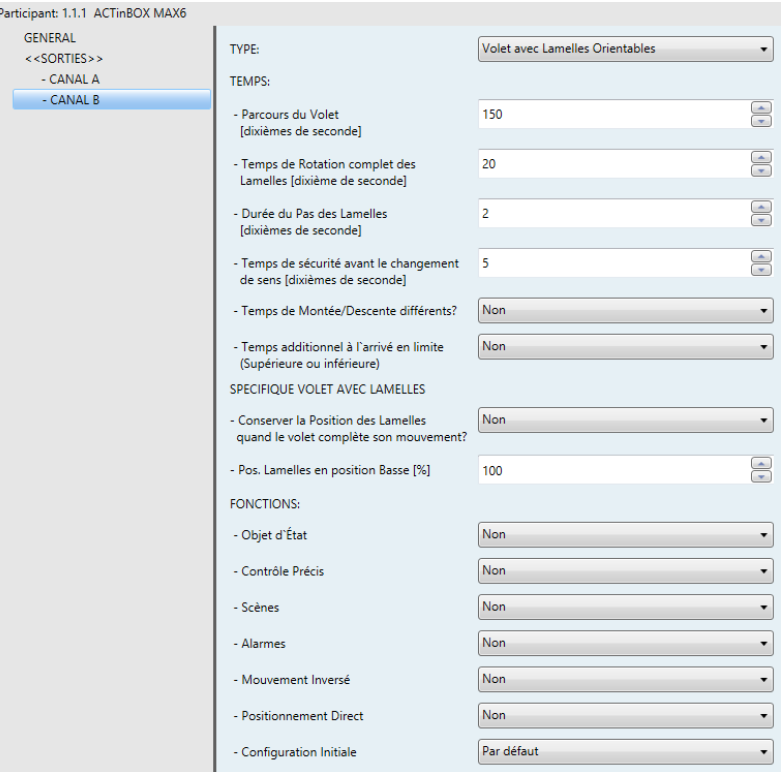

**Figure 14.** Canal B configuré comme canal de volet avec lamelles orientables

<span id="page-21-1"></span>En plus du type de volet, il faudra configurer les fonctions spécifiques qu'auront les volets, ces fonctions sont identiques pour les deux types de volet:

- **Temps:** Dans cet onglet, sont définis les temps (en dixième de seconde) associés au parcours du volet, tel que:
	- **Parcours du volet:** Temps que tarde le volet à descendre ou monter complètement. Ce temps peut être le même pour la montée et la descente (s'il est sélectionné "Non" dans le paramètre "Temps de monté et descente différents?" qui apparaît plus bas). Dans le cas où le volet mettrait plus ou moins de temps pour monter ou descendre, il faudra sélectionner "Oui" dans le paramètre cité. Le temps défini dans "Parcours du volet" correspond au temps de descente du volet.

Il n'est pas nécessaire de régler ce temps périodiquement, car l'ACTinBOX MAX6 enregistre toujours la position exacte dans laquelle se trouve le volet (même s'il y a une coupure d'alimentation).

- **Temps de sécurité avant changement de sens:** C'est un temps de sécurité défini, comme mesure de protection, avant un changement de sens dans le mouvement du volet, pour ne pas surcharger le moteur qui le contrôle. Par exemple, si le volet est en train de monter/descendre lorsqu'un ordre de descente/montée est envoyé, l'ACTinBOX MAX6 arrêtera un instant (Temps de sécurité paramétré) le volet avant de changer le sens de mouvement. Il est recommandé une valeur non inférieure à 5 dixièmes de seconde (valeur par défaut dans les paramètres).
- **Temps de Montée et Descente différents?** Dans le cas de volet assez lourd, les temps de montée et descente peuvent être différents; dans ce cas, il faut activer ce paramètre et indiquer le temps de montée. Rappel: le paramètre "Parcours du volet" se rapporte au temps de descente du volet.
- **Temps additionnel à l'arrivée en limite:** Ce paramètre assure que le volet arrivera toujours jusqu'à la fin de son parcours. Une fois que le volet a dépassé son temps de montée et descente, ce paramètre établis un temps additionnel pendant lequel le moteur continuera alimenté pour éviter des problèmes de réglages pouvant survenir en fin de course du volet. Ce paramètre est, par défaut, désactivé. Mais, il est conseillé de définir une valeur dans ce paramètre pour s'assurer le bon fonctionnement des volets.

De plus, si le volet a des lamelles orientables [\(Figure 14\)](#page-21-1), une série de temps et paramètres spécifiques à ce type de volet apparaît. Tout ceci sera expliqué en détail dans l'ANNEXE I. Contrôle précis des lamelles.

**Note:** *Après la programmation sous ETS, et à condition que la configuration initiale personnalisée n'est pas été activée, l'ACTinBOX MAX6 considère que les volets sont complètement montés (en haut). Tout ordre de montée sera donc ignoré.*

Voici un exemple de configuration pour que le paramétrage des différents temps soit bien clair:

#### **Exemple**:

Le volet associé au canal A (Volet type Normal/Auvent) tarde 15 secondes pour *descendre et 20 pour monter. Un temps additionnel de 5 dixièmes avant changement de sens, et de 2 secondes en fin de parcours. Dans ce cas, le paramétrage se fera de la manière suivante:*

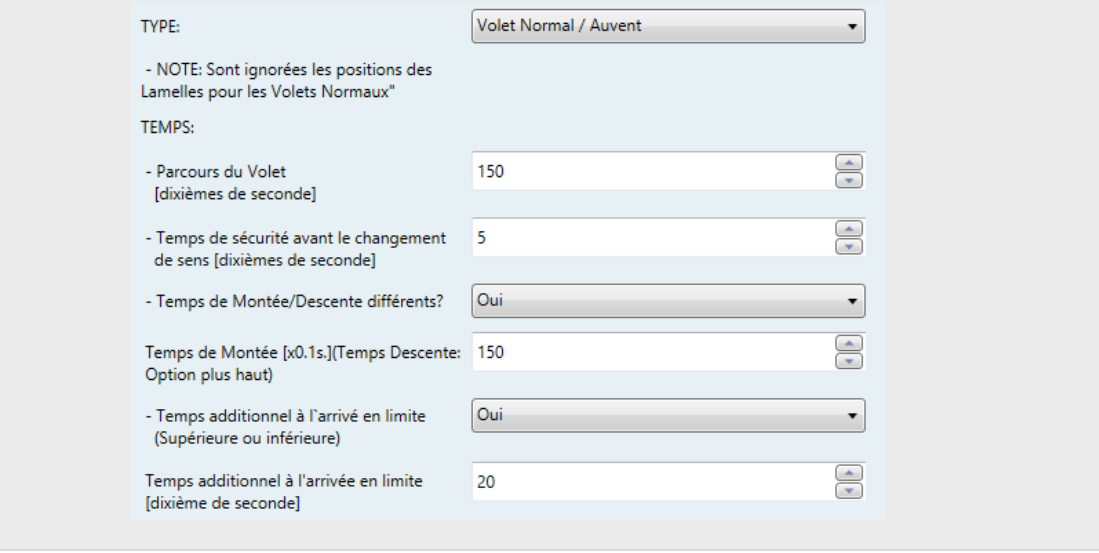

En continuant avec la configuration des volets, apparaissent les fonctions configurables suivantes, communes aux deux types de volet:

**Objet d'état :** Lors de l'activation de cette fonction, un objet de communication de 1 byte, indiquant la position dans laquelle se trouve le volet, est activé. Il s'agit de l'objet "[CX] Position Volet (Etat)", de 1 byte, exprimé en pourcentage (%). Cet objet prend la valeur 0 quand le volet se trouve complètement en haut (0%), et la valeur 255 quand le volet se trouve

complètement en bas (100%). Les autres valeurs représentent les différentes positions intermédiaires.

Il est possible de choisir par paramètre si la position sera envoyée au BUS KNX chaque seconde ou non durant le mouvement (Pour cela il suffit d'activer ou non le paramètre: "Envoyer position du volet chaque seconde pendant le mouvement?", qui apparaît lors de l'activation de l'option "Objet d'Etat").

Pour les volets avec des Lamelles orientables, apparaît en plus l'objet de 1 byte "[CX] Position Lamelles (Etat)", qui prendra la valeur 0 (0%) quand les lamelles seront complètement "En haut" et la valeur 255 (100%) quand les lamelles seront complètement "En Bas".

**Contrôle précis:** Cette fonction permet de positionner le volet dans n'importe quelle position de son parcours. Ordre reçu sur l'objet de communication associé: "[CX] Contrôle Précis Volet", de 1 byte, exprimé en pourcentage (%). A chaque fois que l'ACTinBOX MAX6 reçoit, par cet objet, une nouvelle valeur (par exemple, 48%), le volet se mettra en mouvement jusqu'à atteindre cette position (dans ce cas, un peu plus haut que la moitié).

Pour les volets avec des lamelles orientables, apparaît en plus l'objet de 1 bytes "[CX] Position Précis Lamelles" à partir duquel il sera possible de définir les positions (en pourcentage) dans lesquelles devront se placées les lamelles.

**Scènes:** Cette fonction permet l'utilisation de scènes pour contrôler le volet. Permet de choisir la position dans laquelle se positionnera le volet en fonction de la scène reçue par l'ACTinBOX MAX6, via l'objet de communication de 1 byte "Scènes (Volets)".

En plus de l'exécution des scènes, il est possible de les **enregistrer**, en sachant que les valeurs numériques associées devront être comprises entre 128 et 191 (et non de 0 à 63 qui sont les valeurs réservées à l'exécution des scènes).

Il est possible d'exécuter et/ou enregistrer jusqu'à **5 scènes différentes** par canal de volet activé.

![](_page_25_Picture_78.jpeg)

**Figure 15.** Page de scènes.

Le paramètre "Scène" indique le numéro de la scène devant lequel réagira le volet. Si cette valeur est 0, la scène correspondante est désactivée.

Le paramètre "Réaction" indique la position dans laquelle se mettra le volet lorsque le numéro de la scène correspondant arrivera sur l'objet "Scènes (Volets)". Le volet pourra se positionner En Haut, En bas ou Position Déterminée. Dans le cas de sélectionner cette dernière option, l'option "Position spécifique du Volet?" apparaît. D'ici, il sera possible de définir une position spécifique du volet (Configurée dans le paramètre "Position de Volet [%]" qui apparaît s'il est choisi "Oui (Aller à la position") ou conserver la position actuelle du volet "Non (Conserver la Position Actuelle)"

Pour les volets avec Lamelles orientables, il sera également possible de définir une position spécifique des lamelles (paramètre "Position des Lamelles [%]" lors de la réception de la scène configurée) ou conserver la position actuelle.

Voici un exemple de configuration des scènes.

#### *Exemple:*

*Dans une installation de domotique, il est souhaité utiliser 3 scènes pour le contrôle d'un volet avec lamelles orientables avec l'ACTinBOX MAX6: les scènes 4, 6 et 18. Les positions, dans lesquelles il est souhaité placer le volet, sont:*

- J. *Pour scène 4, volet en haut*
- *Pour scène 6, volet en haut*

*Pour scène 18, Volet à la moitié de son parcours (50%). Les lamelles maintiennent la position qu'elles avaient.*

*Le paramétrage du canal du volet dans ce cas se présentera de cette façon:*

![](_page_26_Picture_73.jpeg)

**Alarmes:** ACTinBOX MAX6 permet de configurer jusqu'à 2 alarmes par canal de volet. Cette fonction est dessinée pour les cas où l'actionneur doit réagir en fonction d'évènements extérieurs. Dans le cas de configurer deux alarmes, l'ACTinBOX MAX6 pourra réaliser différentes actions extérieures différentes.

![](_page_27_Picture_114.jpeg)

**Figure 16.** Page d'alarmes.

Dans cette page, il est possible de configurer les paramètres suivants:

 **Nombre d'alarmes:** Il est possible d'activer une ou deux alarmes par canal de volet. Dans le cas de sélectionner deux alarmes, chacune d'elle se contrôlera de manière indépendante avec l'objet de communication de 1 bit correspondant ("[CX] Alarme" pour l'alarme 1 et "[CX] Alarme 2" pour l'alarme 2).

Il est important de savoir que l'alarme 1 aura toujours une plus grande **priorité** que l'alarme 2. C'est-à-dire, si un canal se trouve dans une situation d'Alarme 2 et à ce moment l'Alarme 1 est activée, le canal passera dans l'état de l'Alarme 1 et ne reviendra pas à l'état d'Alarme 2 avant la désactivation de l'alarme 1. De la même façon, si l'alarme 1 est activée et à ce moment l'Alarme 2 est activée, cette seconde sera ignorée et le canal continuera dans l'état Alarme 1 jusqu'à la désactivation de cette alarme. A ce moment, le volet se placera en état d'alarme 2.

- **Déclenchement:** Ce paramètre détermine la valeur qui déclenchera l'alarme, "0" ou "1". C'est-à-dire, l'alarme s'activera quand elle recevra sur son objet de communication associé ("[CX] Alarme" ou "[CX] Alarme 2") la valeur choisie comme déclencheur.
- **Période de contrôle cyclique (en minutes):** Permet de paramétrer le temps après lequel l'alarme s'activera si aucun télégramme de "Non Alarme" (Etat de normalité) n'est reçu sur l'objet "[CX] Alarme" = valeur contraire au déclenchement"; prévenant ainsi d'un possible problème sur le dispositif émetteur. Quand le temps de monitorisation cyclique arrive à sa fin, l'ACTinBOX MAX6 active l'alarme qui exécutera l'action définie

dans celle-ci (sauf si l'état de la sortie resterait inchangé). Cette situation ne se produira pas si la valeur contraire à celle définie dans Déclenchement est reçue sur l'objet de communication Alarme avant qu'arrive à son terme la période de vérification.

Le contrôle cyclique peut être désactivé simplement en écrivant la valeur 0 dans la case correspondante.

L'exemple suivant montre le comportement de cette fonction.

#### *Exemple*

*Supposons que l'on configure une période de contrôle cyclique de 3 minutes pour*  l'Alarme 1. Le déclencheur de l'alarme est "1" et l'action associée sera de monter le *volet, et lorsqu'elle se désactivera de le descendre. Si le volet se trouve en bas, et si un "1" arrive sur l'objet de communication associé à l'alarme, celle-ci sera activée et le volet commencera à monter. Tant que l'alarme sera activée, n'importe quelle action qui sera envoyée sur le canal sera ignorée par l'actionneur. Après un certain temps (t2), un "0" arrive sur l'objet d'alarme, entraînant sa désactivation et la descente du volet. Si, avant que la période de monitorisation cyclique, configuré à 3 minutes, arrive à son terme un nouveau télégramme de "non alarme" est reçu, le temps de la période de monitorisation recommencera à zéro. Si, après trois minutes, aucun télégramme de "non alarme" n'est reçu sur l'objet de communication d'alarme, celle-ci s'activera automatiquement provoquant l'ouverture du volet. De même que dans le cas précédent, tant que l'alarme sera activée, tous les ordres envoyés sur la sortie seront ignorés. Voir figure.*

![](_page_28_Figure_7.jpeg)

 **Réaction (du canal au déclenchement de l'alarme):** Ce paramètre permet de configurer l'action à réaliser sur le volet au déclenchement de l'alarme, à choisir entre:

- Arrêter le Volet
- En Haut
- En Bas.
- Position Déterminée.

S'il est choisi "Position Déterminée", apparaîtra une nouvelle option d'où il sera possible d'écrire une valeur comprise entre 0% (Complètement en haut) et 100% (Complètement en bas) pour la position du volet.

Pour les volets avec Lamelles orientables, le paramètre "Position des Lamelles [%]" apparaît. Ici, il sera possible d'établir une valeur comprise entre 0% (totalement ouverte) et 100% -totalement fermées).

- **Désactivation**: Indique la façon de désactiver l'alarme, à choisir entre:
	- Normal: Selon le paramètre de déclenchement, l'alarme se désactivera quand arrivera un "0" ou un "1" sur l'objet d'alarme correspondant.
	- Avec Confirmation: Méthode avec laquelle une désactivation normale sera nécessaire, mais l'alarme ne se désactivera qu'après avoir reçu un "1" sur l'objet de communication de 1 bit associé à la confirmation. Cette seconde méthode permet de maintenir la sortie bloquée jusqu'à sa désactivation manuel, et ce, même si l'alarme est terminée.
- **Etat final (du canal à la fin de l'alarme)**: A partir de ce paramètre, il est possible de configurer la position que prendra le volet en fin d'alarme:
	- Inchangée
	- En Haut
	- En Bas.
	- Position antérieure à l'alarme.
- **Mouvement inversé:** Cette fonction permet de contrôler les volets de manière inversée par rapport au contrôle habituel (normalement, l'ACTinBOX MAX6 monte le volet à la réception d'un "0" sur l'objet de communication "[CX] Monter/Descendre" et le descend à la réception d'un "1"). Ainsi, si cette option est activée, l'ACTinBOX MAX6 montera le volet à la réception d'un "1"

et la descendra à la réception d'un "0" sur l'objet de communication de 1 bit "[CX] Mouvement inversé".

Ce type de contrôle est compatible avec le contrôle de mouvement standard. En effet, il y a deux objets de communication distinct "[CX] Monter/Descendre" pour le contrôle "normal" et "[CX] Mouvement Inversé" pour le contrôle inversé.

Ceci peut être utile, par exemple, pour faire une extinction générale de l'installation: éteindre toutes les lumières et descendre les volets. Dans ce cas, il sera envoyé un "0" sur les objets ON/OFF de contrôle des lumières et sur les objets "Mouvement Inversé" du contrôle des volets, permettant la réalisation de ces deux actions simultanément.

**Positionnement direct:** Cette fonction permet de mettre le volet dans des positions fixées par paramètre, grâce aux objets de communication de 1 bit ("[CX] Positionnement Direct" et "[CX] Positionnement Direct 2"). Lors de la réception d'un "1" sur un de ces objets, le volet se placera dans la position choisie. Lors de la réception d'un "0", aucune action n'est réalisée

| Participant: 1.1.1 ACTinBOX MAX6            |                                                  |                            |
|---------------------------------------------|--------------------------------------------------|----------------------------|
| <b>GENERAL</b><br>< <sorties>&gt;</sorties> | Nb DE POSITIONNEMENTS DIRECTS:                   | Un                         |
| - CANAL A<br><b>Positionnement Direct</b>   | POSITION DU VOLET: %                             | $\frac{1}{\pi}$<br>50      |
|                                             | POSITION DES LAMELLES: %                         | $\frac{1}{\sqrt{2}}$<br>50 |
|                                             | <b>ENREGISTREMENT DE NOUVELLES</b><br>POSITIONS: | <b>Non</b>                 |

**Figure 17.** Page de Positionnement Direct

Dans cette page, il est possible de configurer les paramètres suivants:

- **Nb de positionnement Directs:** A choisir entre un et deux.
- **Position du volet [%]**: Cette case permet de définir la position souhaitée du volet (Rappel: 0%=Complètement en haut; 100%= Complètement en bas).

Pour les volets avec Lamelles orientables apparaîtra, en plus, la case Position des Lamelles [%], où il faudra définir la position dans laquelle se placeront les lamelles du volet à la réception de la valeur "1" sur l'objet de positionnement correspondant.

S'il est choisi deux positionnements directes, deux options apparaissent, "Position 1 du volet" et "Position 2 du volet" pour définir les deux positions dans lesquelles le volet devra se placer (et les options "Position 1 des Lamelles" et "Position 2 des Lamelles" si ce sont des volets avec lamelles orientables).

 **Enregistrement de nouvelles positions:** En activant ce paramètre ("Oui"), cela permet de stocker de nouvelles positions du volet. Lors de l'activation de cette option, il apparaît un ou deux nouveaux objets de communication de 1 bit (en fonction du nombre de positionnement sélectionné): "[CX] Sauvegarder Position" et "[CX) Sauvegarder Position 2". Pour enregistrer une nouvelle position, il faut envoyer un "1" sur ces objets quand le volet ce trouve dans la position à sauvegarder.

**Note:** *Pour enregistrer une nouvelle position, il est faut que le volet soit arrêté.*

**Configuration initiale:** Cette fonction permet de choisir la position du volet que l'ACTinBOX MAX6 imposera (après un téléchargement depuis ETS ou au retour de la tension de BUS). Peut se paramétrer une configuration par défaut ou personnalisée.

Si la configuration par défaut est choisie, l'ACTinBOX MAX6 supposera que le volet se trouve en position haute (0%) après un téléchargement sous ETS (Partiel ou Complet), et ceci indépendamment de son état réel. Dans le cas des volets avec lamelles orientables, l'ACTinBOX MAX6 suppose qu'elles sont complètement ouvertes (0%), indépendamment de leur état réel. Après une coupure de tension, le volet reste dans la même qu'avant la chute de tension (et les lamelles aussi).

Si la configuration personnalisée est choisie, apparaîtra l'écran suivant:

![](_page_31_Picture_124.jpeg)

**Figure 18.** Configuration initiale du type personnalisé.

Dans celui-ci, il sera possible de configurer les options suivantes:

- **Etat:** Permet de choisir l'état dans lequel se positionnera la sortie après à un téléchargement ou au retour de la tension de BUS. A choisir entre les états suivants: Ne rien faire (Inchangé), En Haut, En bas, Position Déterminée (mettre le volet dans la position déterminée dans l'onglet "Position Volet [%]" qui apparaît lors de la sélection de cette option, et les **lamelles dans la position établie dans "Position des Lamelles [%]").**
- $\triangleright$  Actualisation: en activant cette option ("Oui"), il sera envoyé la position actuelle du volet, au reste des dispositifs de l'installation (à l'initialisation et au retour de la tension d'alimentation du BUS), à partir de l'objet de communication correspondant. De plus, il sera possible de définir un temps de retard pour cet envoi. Si la valeur "0" est choisie, l'envoi sera immédiat.

**Note:** *L'envoi de l'état initial des canaux de volet est toujours effectué par l'objet "[CX] Position volet (État)" (et par l'objet "[CX] Position lamelles (État)", pour les lamelles).*

**Note:** *Si une coupure d'alimentation se produirait sur le BUS KNX pendant le mouvement d'un volet, l'ACTinBOX MAX6 ouvrira le relai de la sortie avant de s'éteindre, pour mesure de sécurité.* Au retour de la tension de BUS, le mouvement ne redémarrera pas automatiquement.

# <span id="page-32-0"></span>**3.3 FONCTIONS LOGIQUES**

Cette section de l'ACTinBOX MAX6 permet de réaliser des opérations en logique binaire avec des données arrivant du Bus KNX et envoyer le résultat sur des objets de communication de différentes longueurs, activés spécialement à cet effet.

Il est possible d'utiliser **jusqu'à 10 fonctions logiques** différentes, indépendantes entre elles, qui permettent de réaliser **jusqu'à 4 opérations** chacune. Pour les utiliser, il faut préalablement les activées dans la page suivante. Cette page apparaît au moment de choisir "Oui" dans l'onglet de fonctions logiques de la page Général de l'ACTinBOX MAX6.

| Participant: 1.1.1 ACTinBOX MAX6                            |                               |                                               |  |  |  |  |
|-------------------------------------------------------------|-------------------------------|-----------------------------------------------|--|--|--|--|
| <b>GENERAL</b><br>< <fonctions logiques="">&gt;</fonctions> | FONCTIONS LOGIQUES UTILISEES: |                                               |  |  |  |  |
| $-1$ bit                                                    | - FONCTION 1                  | <b>Désactivée</b><br>$\overline{\phantom{a}}$ |  |  |  |  |
| - 1byte<br>- 2bytes                                         | - FONCTION 2                  | <b>Désactivée</b><br>$\blacktriangledown$     |  |  |  |  |
|                                                             | - FONCTION 3                  | <b>Désactivée</b><br>$\blacktriangledown$     |  |  |  |  |
|                                                             | - FONCTION 4                  | <b>Désactivée</b><br>$\cdot$                  |  |  |  |  |
|                                                             | - FONCTION 5                  | <b>Désactivée</b><br>$\blacktriangledown$     |  |  |  |  |
|                                                             | - FONCTION 6                  | <b>Désactivée</b><br>$\blacktriangledown$     |  |  |  |  |
|                                                             | - FONCTION 7                  | <b>Désactivée</b><br>$\blacksquare$           |  |  |  |  |
|                                                             | - FONCTION 8                  | <b>Désactivée</b><br>۰                        |  |  |  |  |
|                                                             | - FONCTION 9                  | <b>Désactivée</b><br>۰                        |  |  |  |  |
|                                                             | - FONCTION 10                 | <b>Désactivée</b><br>۰                        |  |  |  |  |

**Figure 19. Page des Fonctions Logiques** 

Pour plus d'information sur l'utilisation des fonctions logiques et de la configuration sous ETS, consulter le document spécifique "**Fonctions logiques X10**", disponible sur la page web: [http://www.zennio.com/fr.](http://www.zennio.com/fr)

# <span id="page-34-0"></span>**ANNEXE I. CONTRÔLE PRÉCIS DES LAMELLES**

Les actionneurs Zennio permettent de contrôler le mouvement des volets et autres fermetures motorisées qui peuvent être classifiées dans les types suivants:

#### **Volet Normal/Auvent**

**Volet avec lamelles orientables**

En fonction du type de volet, le programme d'application de l'ACTinBOX MAX6 affiche certaines options.

Dans cette section seront décrits les paramètres en lien avec le contrôle des volets avec lamelles orientables.

Tout d'abord, il est important de se souvenir des critères de positionnement des volets utilisés dans l'actionneur:

- Il est dit que le volet se trouve en position "en haut" (valeur **0%**, exprimée en pourcentage) quand le volet est complètement **ouvert**.
- Il est dit que le volet se trouve en position "en bas" (valeur 100%, exprimée en pourcentage) quand le volet est complètement **fermé**.

Et les critères suivants pour le positionnement des lamelles:

- Il est dit que les lamelles sont "en haut" ou ouvertes (valeur **0%**, exprimée en pourcentage) quand elles se trouvent dans une position telle qu'elles ne peuvent tourner que vers le bas.
- Il est dit que les lamelles sont "en bas" ou fermées (valeur 100%, exprimée en pourcentage) quand elles se trouvent dans une position telle qu'elles ne peuvent tourner que vers le haut.

La [Figure 20](#page-35-0) montre un schéma des positions que peuvent prendre les lamelles d'un volet.

Il est nécessaire prendre en compte que les actionneurs de volet contrôlent les actionnements de volet sans rétroalimentation sur la position exacte, ce qui veut dire que les lamelles s'ajuste grâce à un mécanisme généré par le déplacement du volet.

Ceci signifie qu'**un mouvement de lamelles génèrera un changement de la position du volet.**

![](_page_35_Figure_3.jpeg)

**Figure 20.** Positions "haute" et "basse" des lamelles

<span id="page-35-0"></span>La suite présente la page de configuration des volets avec Lamelles orientables sous ETS, avec l'objectif d'expliquer en détail chacune des options disponibles.

![](_page_35_Picture_108.jpeg)

**Figure 21.** Page de configuration du volet avec lamelles sous ETS

<span id="page-35-1"></span>Comme vu sur la [Figure 21,](#page-35-1) pour ce type de volets il est possible de configurer différents temps. D'une part, il y a ceux en lien avec le parcours que réalise le volet: **Parcours du volet**, **Temps de sécurité avant changement de sens**, **Temps de Montée et Descente différents?** et **Temps additionnel à l'arrivé en limite.** Elles ont toutes été expliquées en détail dans le chapitre [3.2.2](#page-19-0) de ce manuel.

De plus, apparaissent les temps relatifs au mouvement des lamelles du volet:

- **Temps de mouvement complet des Lamelles:** Il s'agit du temps, exprimé en dixième de seconde, que mettent les lamelles du volet à réaliser une rotation complète, c'est-à-dire, le temps qu'elles ont besoin pour passer de la position 0% (complètement "en haut") à la position 100% (complètement "en bas"), ou vice-versa. Ce temps doit se mesurer manuellement et se mettre dans cette case de l'ETS.
- **Temps du pas des lamelles:** Il s'agit du temps, exprimé en dixième de seconde, que mettent les lamelles pour réaliser une rotation graduelle quand elles recevront l'ordre d'un pas vers le haut ou vers le bas (Valeur "0" ou "1" sur l'objet "[CX] Arrêter/Pas", respectivement), lorsque le volet se trouve arrêté. Ces ordres de Pas, ou *steps*, permettent de faire tourner graduellement les lamelles, modifiant leur position (%). Ceci peut être très utile pour éviter d'éventuel éblouissement lorsque le soleil change de position, par exemple.

**Note:** *S'il est souhaité contrôler à partir d'une même adresse de groupe le pas des lamelles de tous les canaux de volet activés, il est recommandé que le temps configuré dans ce paramètre soit légèrement supérieur à N dixièmes de seconde, avec N le nombre de canaux de volet avec lamelles activés, ceci afin de garantir que les ordres rapides successifs puissent être envoyés à tous.*

**Note:** *Les temps en lien avec le mouvement des lamelles doivent être inférieurs à ceux définis pour le parcours du volet (configuration typique).* 

En plus de définir ces temps, il sera également nécessaire de configurer les options spécifiques des volets avec lamelles orientables suivantes:

**Conserver la Position des Lamelles quand le volet complète son mouvement?:** Cette option permet de choisir s'il est souhaité que les lamelles retrouvent, ou non, leur position suite au mouvement du volet.

#### **Exemple:**

*En supposant que le paramètre "Conserver la position des Lamelles quand le volet complète son mouvement?" est activé. La position initiale des lamelles est 50% et la* 

*position initiale du volet est 0% (en haut). Si un ordre de descendre le volet est envoyé, celui-ci commencera à descendre jusqu'à arriver à la position 100% A l'arrivée à ce point, le volet a terminé son mouvement. A ce moment, l'ACTinBOX MAX6 corrigera la position des lamelles, les mettant en mouvement jusqu'à atteindre la position qu'elles avaient préalablement (50% dans ce cas). Ceci fera que le volet montera légèrement, jusqu'à ce que les lamelles se positionnent à 50%.* 

*Si le paramètre "Conserver la position des lamelles quand le volet complète son mouvement?" est désactivé, ceci signifie que lorsque le volet atteindra la position 100% (en bas), les lamelles resteront dans la position qui correspondra après le mouvement de descente du volet.*

> **Pos. Lamelles en position basse [%]**: Permet de définir la position des lamelles (en pourcentage) quand le volet se trouve "en bas" (fermée) (c'est-àdire, quand sa position est égale à 100%). Ceci signifie que quand le volet complète son mouvement de descente et atteint la position 100%, les lamelles se placeront dans la position définie dans ce paramètre.

A part toutes ces options de configuration, il faudra également définir le paramètre "Position Spécifique des Lamelles" dans les fonctions activées pour chacun des canaux de volet dans lesquels il faudra configurer des positions concrètes. Ces fonctions sont:

- **Scènes.** "Réaction: Position Déterminée". Les pourcentages de position de volet et lamelles pourront être configurés indépendamment.
- **Alarmes.** "Réaction: Position Déterminée". Idem que précédemment.
- **Positionnement direct.** Configuration des positions 1 ou 2 (en fonction du numéro configuré), en pourcentage, du volet et des lamelles de manière indépendante.
- **Configuration initiale.** "État: Position Déterminée". Les pourcentages de position de volet et lamelles pourront être configurés indépendamment.

Pour plus d'information sur la configuration et options des différentes fonctions des canaux de volet, consulter le chapitre [3.2.2](#page-19-0) de ce manuel.

# **ANNEXE II. OBJETS DE COMMUNICATION**

Les valeurs de la colonne RESET indiquent la valeur de l'objet après une réinitialisation, mais ne signifie pas que cette valeur sera envoyée sur le BUS à la réinitialisation.

<span id="page-38-0"></span>![](_page_38_Picture_716.jpeg)

![](_page_39_Picture_883.jpeg)

![](_page_40_Picture_811.jpeg)

![](_page_41_Picture_800.jpeg)

![](_page_42_Picture_909.jpeg)

![](_page_43_Picture_913.jpeg)

![](_page_44_Picture_678.jpeg)

![](_page_45_Picture_0.jpeg)

**Venez poser vos questions sur les dispositifs Zennio à:**

**<http://zenniofrance.zendesk.com/>**

**Zennio Avance y Tecnología S.L.** C/ Río Jarama, 132. Nave P-8.11 45007 Toledo (Spain).

*Tel. +34 925 232 002. Fax. +34 925 337 310. www.zennio.com/fr info@*zennio*.com*

# **KNX: CE ROHS**